## **行き先を探す**

## **場所を登録する**

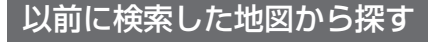

検索履歴を1件ずつ消去できるようになりました。

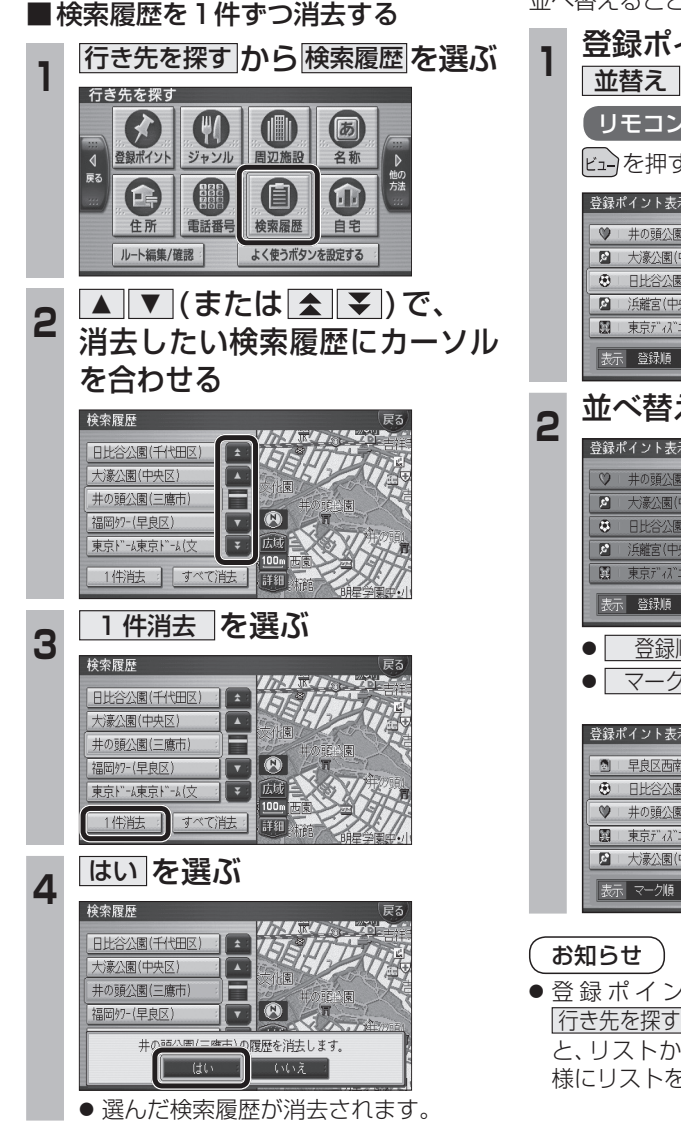

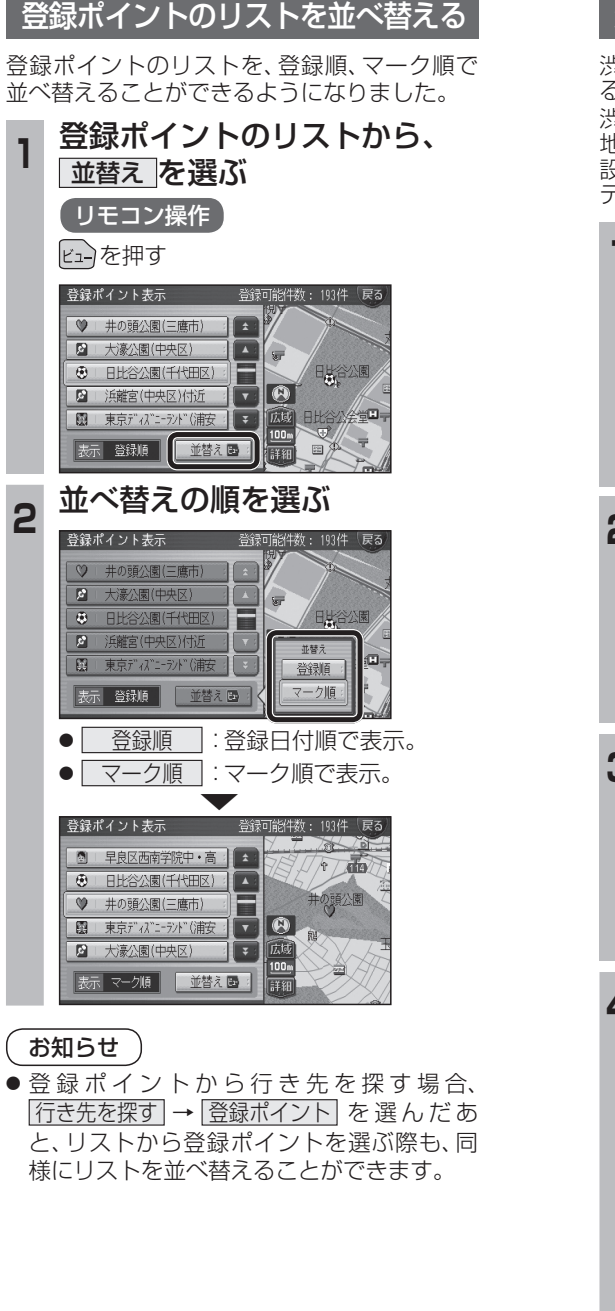

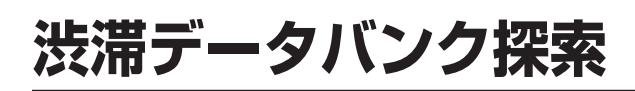

## 渋滞データバンク探索の設定

## 渋滞データバンク探索時の表示

渋滞データバンク探索「する」に設定されている と、下記のように表示されるようになりました。 地図モード画面

渋滞データバンク探索する/しないを設定でき るようになりました。 渋滞データバンク探索「する」に設定すると、

地図モード画面、地点メニュー、詳細ルート 設定画面から、現在時刻をもとに自動的に渋滞 データバンク探索ができます。

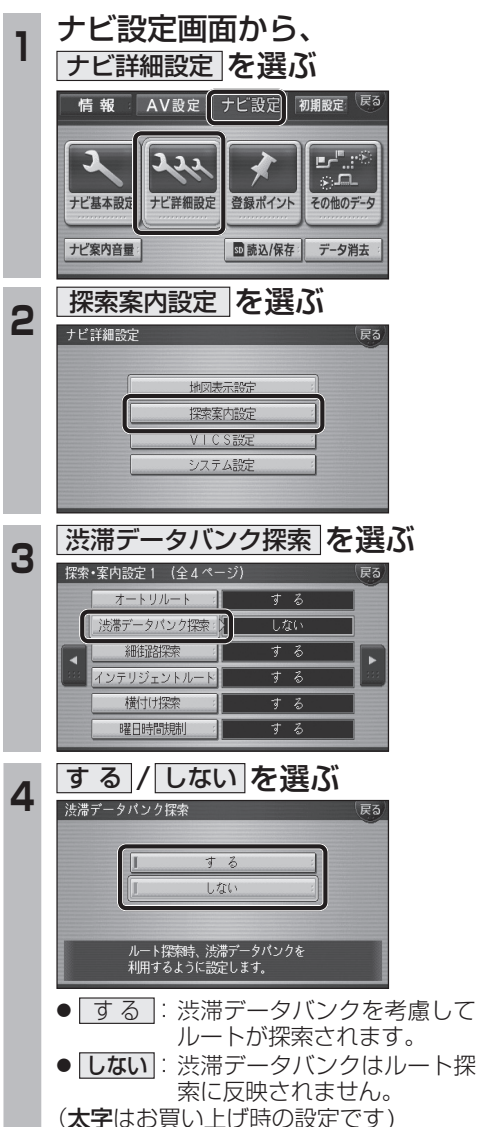

の行き先

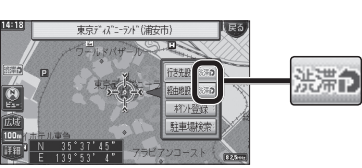

**SPIZIER** 

● 経由地を設定したとき、渋滞データバンク探 索の設定に関わらず、案内中のルートが渋滞 データバンク探索されたルートの場合は、渋 滞データバンク探索されます。

地点メニュー

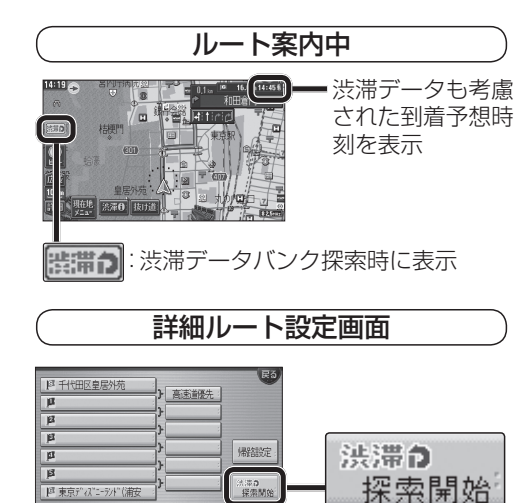

● 渋滞データバンク探索「しない」に設定して ルート探索した場合、設定を「する」に変更し ても、<sup>(洗濯の)</sup>は表示されません。